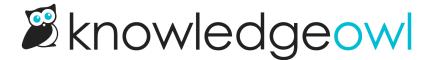

## Change how many favorites are displayed in the Current reader's favorites article list

Last Modified on 02/19/2025 3:10 pm EST

Like other article lists, you can set the total number of favorites displayed in the list across your knowledge base, from 1-10.

## To do so:

- 1. Go to Customize > Website.
- 2. In the **Article list settings** section, use the **Current reader's favorites** dropdown to change the number of articles displayed. (It defaults to 10, the maximum number of favorites a reader can have.)
- 3. Be sure to Save your changes once you're done making them.

Refer to Website settings for more information on the settings available in Customize > Website.